## Family Purchases 2 Items - 1 Item is Defective and Refunded, Item Not Returned to Inventory (Refund Example)

Last Modified on 03/08/2023 11:48 am EST

A family paid cash for a T-shirt and a pair of tights. They have a \$0.00 current balance. The shirt was returned defective and refunded in full with cash. The family balance will remain at \$0.00. The shirt will not be put back into inventory.

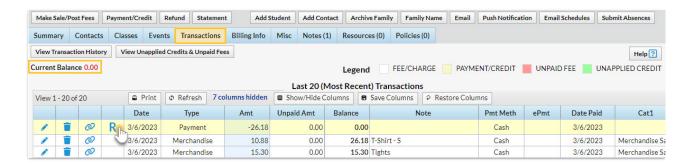

## **Process a Refund**

- 1. Click the R on the payment line.
- 2. Change the Post Date if needed.
- 3. Select **Cash** from the *Refund Method* drop-down.
- 4. Leave the Tights unchecked since they are not being refunded.
- 5. Check the T-Shirt and leave the **Return Qty** set at 1 and click **Next**.

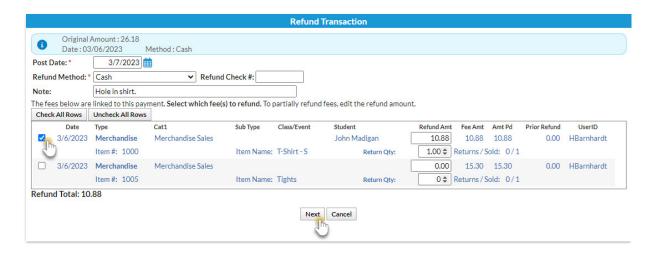

- 6. Click Next in the Are Fees Still Due? window because Store items cannot be marked as still due.
- 7. Uncheck Add Back to Qty on Handbecause the item will not be added back to the inventory.
- 8. Click Submit Refund.

## Family Transaction Tab View

• A Refund - Merchandise has been added for \$10.88, and aRefund Adjustment has been added so

that the family's balance is correct.

- The family balance remains at \$0.00.
- The R icon is still visible for the payment because it has only been partially refunded.

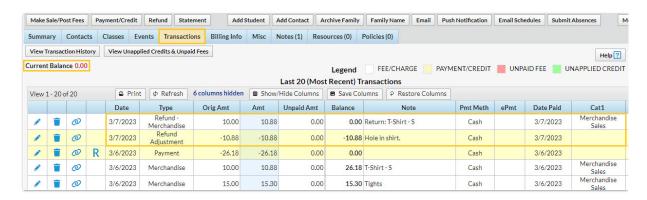

## Sales Detail Report View

The return of the item is recorded (the Qty returned is not added back to the item's Qty on Hand).

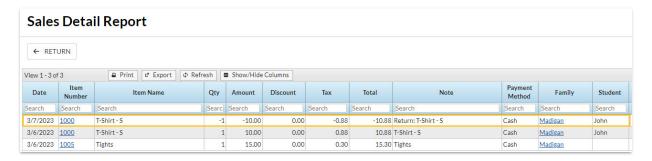